# **FUJIFILM**

# **DIGITAL CAMERA**  $\mathsf{C}\text{-}\mathsf{T}\text{-}\mathsf{SO}$

## **ความเปลี่ยนแปลงและสิ่งใหม่ๆ**

เวอร์ชั่น 1.20

คุณสมบัติที่เพิ่มขึ้นหรือที่เปลี่ยนแปลงเนื่องจากผลของการอัพเดทเฟิ ร์มแวร์อาจไม่ตรงกับราย ละเอียดในเอกสารประกอบที่จัดมาให้พร้อมกับผลิตภัณฑ์นี ้โปรดดูข้อมูลเกี่ยวกับการอัพเดทที่ใช้ได้ สําหรับผลิตภัณฑ์ต่างๆ บนเว็บไซต์ของเรา:

*https://fujifilm-x.com/support/download/firmware/*

 **เนื้อหา**

เฟิ ร์มแวร์ของ X-T30 รุ่น 1.20 จะเพิ่มหรืออัพเดทคุณสมบัติในรายการด้านล่างนี ้โปรด เยี่ยมชมเว็บไซต์ต่อไปนี ้เพื่อดูข้อมูลของเวอร์ชั่นก่อนหน้า  *http://fujifilm-dsc.com/en-int/manual/*

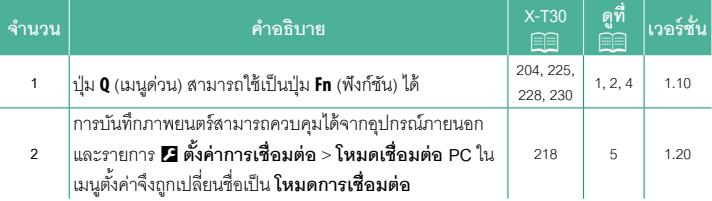

## **ความเปลี่ยนแปลงและสิ่งใหม่ๆ**

ความเปลี่ยนแปลงและสิ่งใหม่ๆจะเป็นดังนี ้

### **X-T30 ค่มือผ ู ้ใช้ ู :** P **225 เวอร์ชั่น 1.10 ปุ่ ม Q (เมนูด่วน)**

กด **Q** เพื่อเข้าถึงตัวเลือกที่เลือกอย่างรวดเร็ว

- N• ใช้D**ตั้งค่าปุ่ ม/ไดอัล** > **ตั้งฟังก์ชั่น(Fn)** เพื่อเลือกฟังก์ชันที่จะทํางานโดยปุ่ ม **<sup>Q</sup>** (เมนูด่วน) หรือ กําหนดฟังก์ชันเริ่มต้นไปยังปุ่ มควบคุมอื่นๆ
	- หากต้องการปิดใช้งานปุ่ ม **<sup>Q</sup>** (เมนูด่วน) ให้เลือก **ไม่มี**สําหรับ <sup>D</sup>**ตั้งค่าปุ่ ม/ไดอัล** > **ตั้งฟังก์ชั่น (Fn)** > **ตั้งค่าปุ่ ม Q**

#### **จอแสดงผลเมนูด่วน**

ในการตั้งค่าเริ่มต้น เมนูด่วนจะมีรายการต่อไปนี้:

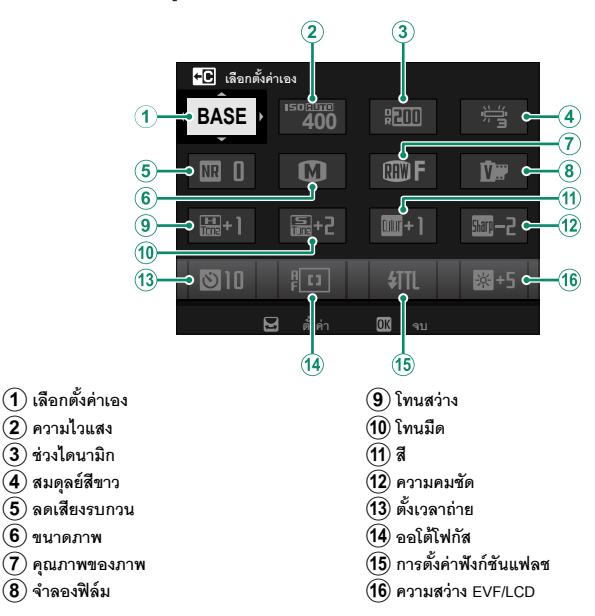

#### **X-T30 คู่มือผู้ใช้**: 图 228 *CONTRESS <b>PROPERTIES L***OSE 28 <b>CONTRESS 28 CONTRESS 28 CONTRESS 28 CONTRESS 28 ปุ่ ม Fn (ฟังก์ชัน)**

กําหนดหน้าที่ให้กับปุ่ มฟังก์ชันสําหรับการเข้าถึงคุณสมบัติที่เลือกไว้อย่างรวดเร็ว

N• ฟังก์ชันที่กําหนดให้กับ **T-Fn1** ถึง **T-Fn4** จะสามารถเข้าใช้งานได้โดยการตวัดหน้าจอ • ท่าทางของฟังก์ชันการสัมผัสจะปิดใช้งานในค่าเริ่มต้น เพื่อเปิดใช้งานท่าทางของฟังก์ชันการ สัมผัส ให้เลือก **เปิ ด** สําหรับ D**ตั้งค่าปุ่ ม/ไดอัล** > **ตั้งค่าหน้าจอสัมผัส** > c**ฟังก์ชันสัมผัส**

การกําหนดค่าเริ่มต้นมีดังนี ้:

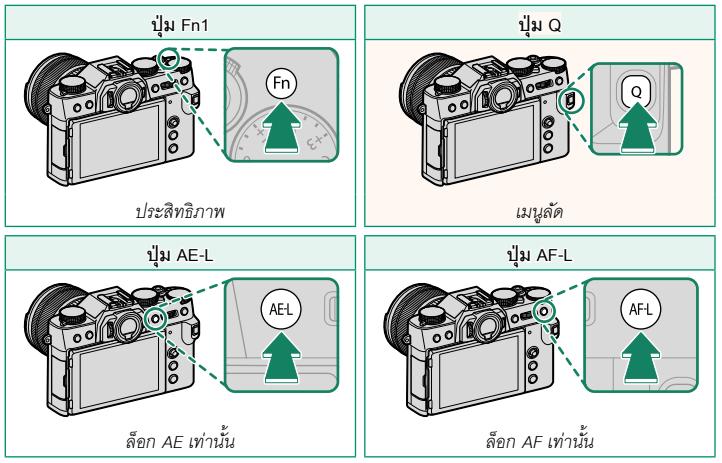

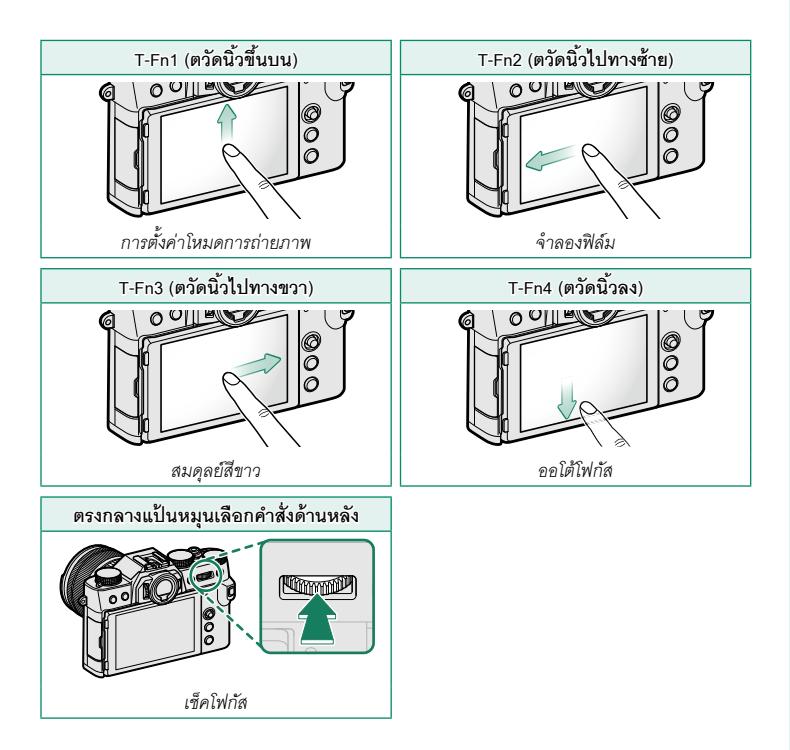

#### **X-T30 คู่มือผู้ใช้:** P **204, 230 เวอร์ชั่น 1.10 ตั้งฟังก์ชั่น(Fn) การกําหนดหน้าที่ไปยังปุ่มฟังก์ชัน**

**3** ไฮไลท์หน้าที่ที่ต้องการแล้วกด **MENU/OK** เพื่อกําหนดหน้าที่ไปยังปุ่ มควบคุมที่เลือกไว้ เลือกจาก:

- ขนาดภาพ
- คุณภาพของภาพ
- RAW
- จําลองฟิล์ม
- เอฟเฟคส์ภาพเม็ดสี
- เอฟเฟกต์โครมสี
- ช่วงไดนามิก
- $\bullet$  การจัดลำดับช่วง D
- สมดุลย์สีขาว
- เลือกตั้งค่าเอง
- โฟกัสแบบพื้นที่
- เช็คโฟกัส
- ออโต้โฟกัส
- การตั้งค่าแบบกําหนดเอง AF-C
- $\cdot$   $\overline{\text{O}}$  การเลือกใบหน้า $\ddot{\text{o}}$ :  $\overline{\text{C}}$
- เปิดการตรวจจับใบหน้า/ปิด
- การตั้งค่าโหมดการถ่ายภาพ
- โหมดช่องมองภาพแบบสปอร์ต
- $\cdot$  เก็บภาพล่วงหน้า $\mathsf{ES}\,\mathbf{A}\!\!\!\mathbf{\Xi}$
- ตั้งเวลาถ่าย
- วัดแสง
- ชนิดชัตเตอร์
- การลดความสั่นไหว
- ความไวแสง
- โหมดIS
- การสื่อสารไร้สาย
- การตั้งค่าฟังก์ชันแฟลช
- $\bullet$  ล็คก TTL
- ตัวอย่างเงาแฟลช
- บันทึกภาพความเร็วสูงฟูล HD
- การตั้งค่าการวัดแสง ZEBRA
- การปรับระดับไมค์ภายใน/ภายนอก
- ควบคุมความเงียบของมูฟวี่
- พรีวิวชัดลึก
- ตรวจแสง/สมดุลย์สีขาวโหมดแมนนวล
- ดูไลฟ์ ทั่วไป
- ฮิสโตแกรม
- ELECTRONIC LEVEL
- โหมดตัวระบุขนาดใหญ่
- ล็อก AE เท่านั้น
- ล็อก AF เท่านั้น
- ล็อก AE/AF
- เปิด AF
- ล็อค AWB เท่านั้น
- ตั้งค่ารูรับแสง
- ประสิทธิภาพ
- ย้ายภาพอัตโนมัติ
- เลือกปลายทางการจับคู่
- เปิด/ปิด Bluetooth
- เปิดเล่น
- เมนูลัด
- ไม่มี (ปิดใช้งานการควบคุม)

#### **X-T30 ค่มือผ ู ้ใช้ ู :** P **218 เวอร์ชั่น 1.20 โหมดการเชื่อมต่อ**

ปรับการตั้งค่าสําหรับการเชื่อมต่อไปยังอุปกรณ์ภายนอก

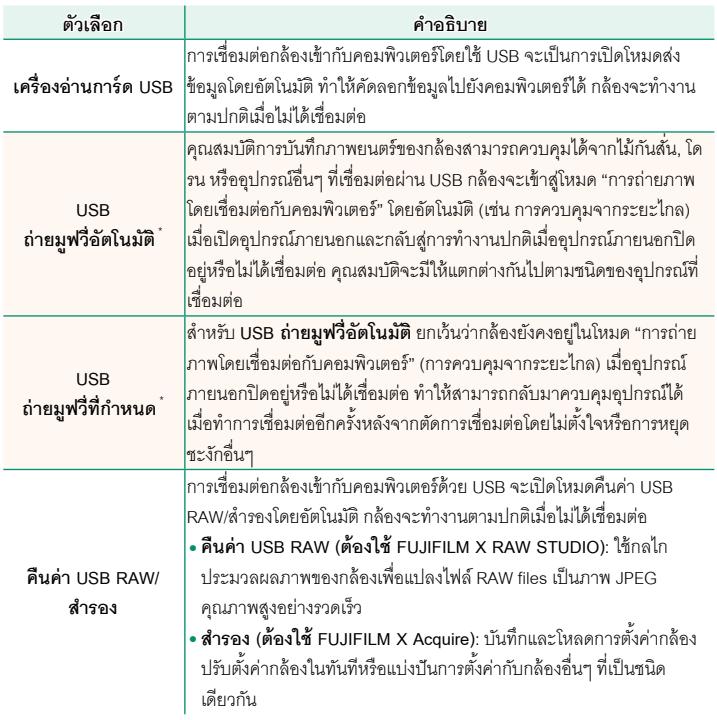

 $*$  หมุนแป้นหมุน DRIVE ไปที่ $\blacktriangleright$  (ภาพยนตร์)

Oการตั้งค่า <sup>D</sup>**จัดการใช้พลังงาน** > **ตั้งปิ ดเอง**จะถูกนํามาใช้ด้วยเมื่อเชื่อมต่อกล้องเข้ากับอุปกรณ์ ภายนอก เพื่อป้ องกันไม่ให้กล้องปิดโดยอัตโนมัติให้เลือก **ปิ ด** สําหรับ **ตั้งปิ ดเอง**

## **FUJIFILM**

#### **FUJIFILM Corporation**

7-3, AKASAKA 9-CHOME, MINATO-KU, TOKYO 107-0052, JAPAN

https://fujifilm-x.com

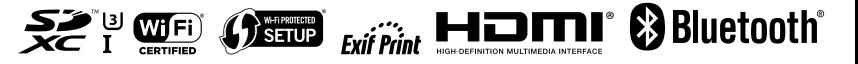